# **Node-RED**による**IoT**クラウド基盤を用いた室内環境の計測

# 常三島技術部門 情報システムグループ 辻 明典**(TSUJI Akinori)**

## 1.はじめに

インターネット上に公開するアプリケーシ ョンの開発には,サーバやネットワーク等の インフラ整備,プログラム開発環境の構築, 複数のプログラミング言語の習得をはじめ, 様々な準備と時間,コストが必要である。

本研究では、Node-REDによるIoTクラウド 向けの開発環境の構築を目的とする。Node-REDの導入によって,特別なソフトウェアを 必要とせず、ウェブブラウザさえあれば、い つでもどこでも開発ができる環境を整備でき る。また,ノーコード/ローコード開発対応 のため,非エンジニアや専門家でなくとも開 発に参加できる。本稿では,構築したNode-REDによるIoTクラウド基盤の詳細について 述べた後,実証実験として,室内環境を計測 するアプリケーション開発を行ったので報告 する。

## 2. ノーコード/ローコード開発

ノーコード/ローコード開発は,プログラ マや専門家でなくとも「プログラムすること なく」アプリケーションを作成できる開発手 法である。プログラム言語の習得には,コン ピュータの仕組みやアーキテクチャ,プログ ラムの文法をはじめとした基礎からの学習が 必要不可欠である。一方,ノーコード/ロー コード開発は,画面上の操作のみでアプリケ ーション開発が行えるため,比較的容易に開

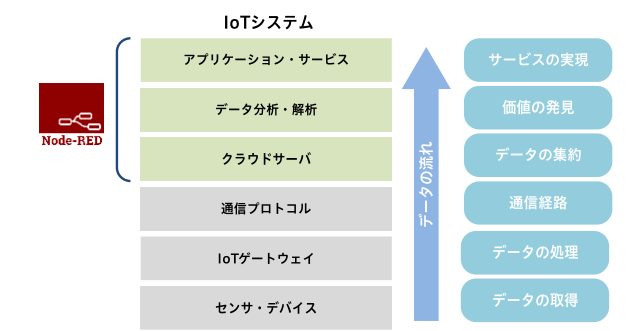

一般的なIoTデバイスは,計測対象のセンシ 図1 IoT システムにおける Node-RED <sup>の</sup> 対応範囲

発を始められるのが特徴である。ノーコード /ローコード開発の利点は,完成された機能 モジュールを組み合わせてプログラムを作成 するため,開発や検証に係る工数を大幅に削 減でき,新規サービスやアイデアの実証,ア プリケーションの公開を短期間のうちに立ち 上げられる。また,アプリケーション開発を オンライン上で行えるため,開発者からの視 点に限らず,一般ユーザからの要望も取り入 れることができ,開発したサービスのユーザ エクスペリエンス(UX)の向上も期待できる。

## 2.1 Node-RED

Node-REDは,ノードと呼ばれる機能モジュ ールを接続することでプログラムなしでアプ リケーション開発ができるオープンソースの ノーコード/ローコード開発環境である[1]。 図1にIoTシステムにおけるNode-REDの対応 範囲を示す。Node-REDでは,多数あるノード を画面上に並べ,ノード間を繋ぐことでプロ グラムに相当するフローを作成し,ウェブ上 で動作するアプリケーションを開発できる。 Node-REDを用いることで,IoTデバイスの運 用管理,データ処理や可視化,システム間連 携を,画面上の操作とノードのプロパティ設 定のみで実装できる。また,ダッシュボード による画面レイアウト機能により,フローか らグラフや表,ボタン等を自動で生成できる。

## 3.IoTクラウド基盤の構築

Node-REDによるノーコード/ローコード 開発環境の構築を目的に,IoTクラウド基盤の 構築を行った。図2に,構築したIoTシステム の構成を示す。システムは,IoTデバイス,IoT ゲートウェイ,Node-REDが稼働するクラウド サーバ,システムを利用するユーザによって 構成される。それぞれの詳細を次に示す。

## ・**IoT**デバイス

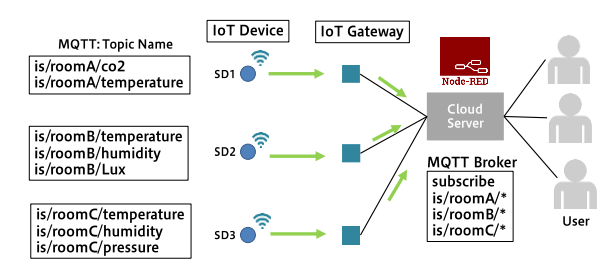

図2 構築した IoT システムの構成

ング機能やアクチュエータ機能を有し、決め られた通信規格に従ってIoTゲートウェイと 通信するデバイスである。市販の計測機器(電 源,テスタ,オシロスコープ等)やセンサに 通信機能を搭載することでIoTデバイスの一 つとして扱うこともできる。

## ・**IoT**ゲートウェイ

IoTゲートウェイは,IoTデバイスをインタ ーネットに接続するためのネットワーク機器 である。IoTデバイスには,様々な通信プロト コル (シリアル通信(RS-232C, RS-485),

Bluetooth, LoRa, Sigfox等) があるが, インタ ーネットに接続するには,LANや無線Wi-Fi等 のインターネット規格へのプロトコル変換が 必要となる。汎用のIoTゲートウェイとして は,有線ルータや無線アクセスポイント等が 用いられる。

## ・クラウドサーバ

クラウドサーバは,IoTデバイスで収集され たデータの入力,処理,可視化を行うサービ スを提供するサーバである。また,他のクラ ウドサービスとのAPI連携も提供する。ここ では,Node-REDによるノーコード/ローコー ド開発環境を提供し,IoTデバイスの運用管理 を統合的に行う。

## ・ユーザ(開発者・一般ユーザ)

ユーザは,クラウドサーバにアクセスして, Node-REDのフローの作成,アプリケーション の開発を行う。アプリケーションの開発には, 特別なソフトウェアを必要とせず,ブラウザ 上ですべての操作が行える。開発者だけでな く,一般ユーザとも共同で開発が行える。

## 3.1 Node-REDサービス

クラウドサーバ上にNode-REDを複数動作 させるために、サーバのポート割り当て、及 びサービスとして起動する設定を行った。

## ・サーバのポート割り当て

Node-REDは,アプリケーション毎にポート の割り当てが必要である。デフォルトの設定 では1880番が割り当てられる。Node-REDの環 境設定ファイルsettings.jsのポート番号を変 更したファイルを用意することで,異なるポ ートを使用してNode-REDを起動できる。

## ・サービスとしての起動

Node-REDは, Node.jsをベースとした開発 環境である。Node-REDをサービスとして管理 するためにPM2をインストールした[3]。

#### \$ sudo npm install -g pm2

PM2を導入することで,Node-REDをサーバ プロセスとして起動でき,プロセスの開始, 停止,再起動をそれぞれ次のように行える。

## \$ sudo pm2 start/stop/restart <service name>

PM2により,サーバ起動時にNode-REDを起動 するよう設定すると,システムサービスの一 つとして起動できる。

## 4.IoTクラウド基盤に基づく室内環境の計測

Node-REDによるIoTクラウド基盤の実証実 験のため,室内環境の計測を行うIoTシステム を構築した。図3に示すようにCO<sub>2</sub>センサ, 温 湿度センサ,気圧センサ,照度センサを搭載 したIoTデバイスを室内に設置して検証を行 った。IoTデバイスは,各部屋の無線アクセス ポイントに接続し,クラウドサーバとの通信 を行った。計測データは,MQTTプロトコル に従って,センサ毎にトピック名を付与して クラウドサーバへデータ送信を行った。

### 4.1 室内環境計測用のフロー

Node-REDは、IoTデバイスから送信された データの入力処理,データの可視化を行う。 次に,Node-RED上に開発したフローの詳細に ついて示す。

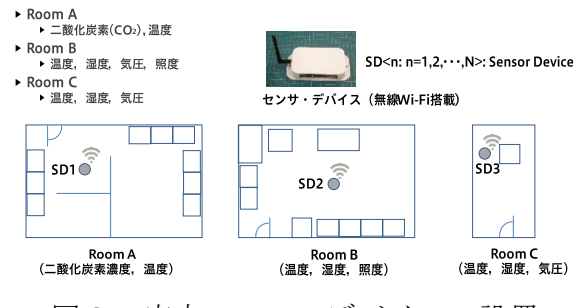

図3 室内への IoT デバイスの設置

## ・時刻設定フロー

IoTデバイスで計測したデータの時刻設定 を行うフローである。クラウドサーバはNTP によりシステムの時刻同期を行っており, Node-REDにデータが入力した時点の時刻 (yyyy/ mm/dd hh:mm:ss)をデータに付加する。

□ → タイムスタンプ し → ○ Date/Time Formatter → 【 現在時刻セット ○

# ・**MQTT**入力フローとダッシュボードによる データ可視化フロー

MQTTブローカは, node-red-contrib-aedesノ ードを追加するのみで実装できる。ここでは, MQTTブローカのホスト名とポート番号を設 定する。 IoT デ バ イ ス で 計 測 し た デ ー タ (payload)は,センサ毎にMQTTのトピック名 を付けてPublishされるので,MQTTブローカ は,IoTデバイスから送られてくるデータのう ちトピック名で指定したデータのみを Subscribeして受信する。トピック名を変更す ることで,センサごとにデータを受信したり, 部屋ごとに受信したり変更できる。例えば, トピック名を/\*/temperatureとすると、全部屋 の温度センサのデータを取得でき,/room/\*と すると指定の部屋の全センサのデータを取得 できる。MQTT入力のデータをダッシュボー ドによるチャートとゲージノードに接続する ことでデータの可視化ができる。ゲージはデ ータの瞬時値,チャートはリアルタイム更新 する時系列グラフとして表示される。

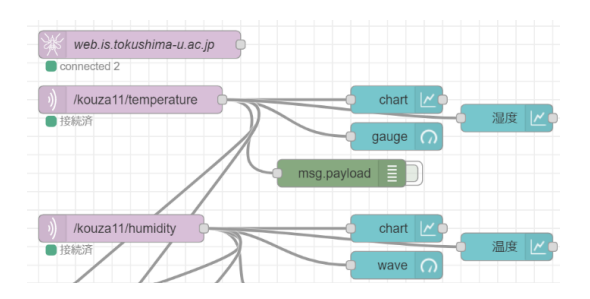

## ・データベース管理フロー

計測したデータは,データ受信と同時にデ ータベースへの記録を行う。データベース管 理は, Node-RED上で行うことができ、データ ベースの作成,参照,削除をフローによって 実装できる。ここで,データベースにはSQLite を用いた。SQLiteは, node-red-node-sqliteノー

ドの追加で使用できる。DB作成・参照・削除・ テストなどはinjectボタンを押すことで実行 できる。各動作のコマンドは,次のようにSQL 構文をfunctionノードに記述する。

<データベースの作成>

create table DB\_NAME(time, room, sensor, …); <データベースの登録>

insert into DB\_NAME VALUES("a", "b", ...); <データベースの参照>

select \* from DB\_NAME;

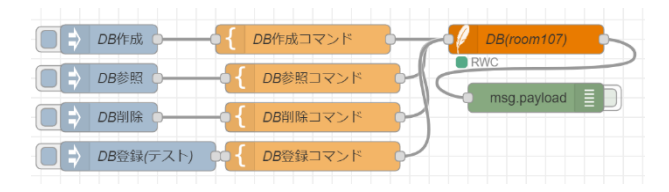

## ・データベース登録フロー

IoTデバイスで計測したデータをjoinノー ドで結合した後,データベースにまとめて登 録を行う。データベースへの登録は、あらか じめ部屋毎にテーブルを作成しておき,テー ブルに合わせたデータを挿入する。

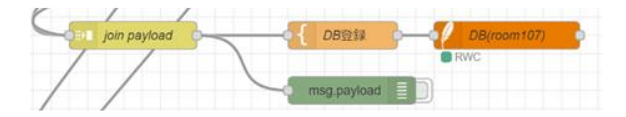

## ・アラート送信フロー

計測したデータが設定した上限値・下限値 を超過した場合に、アラート(警告)のメー ルを指定のアドレスに送信する。上限値・下 限値は,switchノードのプロパティで設定で きる。センサ毎にサンプリング時間が異なる ため、triggerノードを用いて10分ごとに設定 値の判定を行う。また,functionノードでアラ ートのメールの件名と本文を設定している。

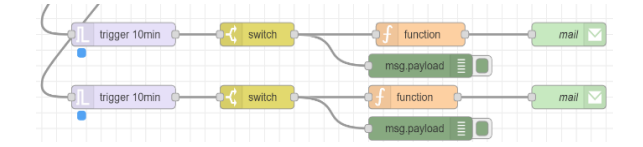

## 5.Node-REDによるIoTシステムの検証結果

構築したNode-REDによるIoTクラウド基盤 を用いて,ノーコードで室内環境の計測を行 うシステムの検証を行った。図4は,IoTデバ イスを設置したすべての部屋について,ダッ シュボードノードを用いて,部屋の温度・湿

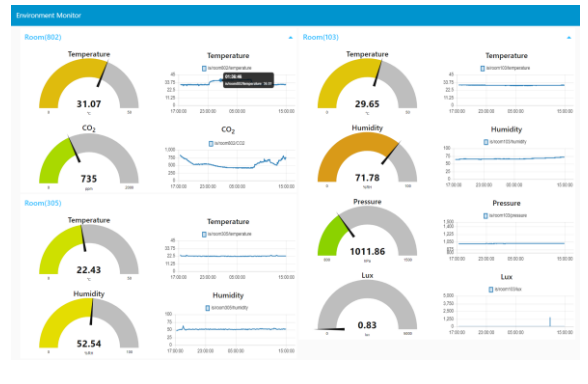

図4 全室内の計測データの表示例

度,CO2,照度等を,ゲージとグラフで表示 した結果である。Node-REDでは前述のとおり ノードを繋いでデプロイするだけで,画面の レイアウトや配置,グラフのサイズや表示位 置等を気にせず,直ちにデータを可視化でき た。さらに,HTMLやPHP等のウェブページ用 のコードを記述する必要がなく,ノードのプ ロパティ項目で柔軟に設定変更できた。図5 は,一部屋分の温湿度データを表示した結果 である。ここでは,画面レイアウトをフレー ム表示に設定し,現在の計測結果,データベ ースに記録した計測データの参照,計測デー タのCSVダウンロードをメニューとして追加 した。図6は,データベースに記録した直近 のデータをデータベースから読み出して表形 式で数値表示し,さらにチャート表示として 1日分のデータをグラフ表示した結果である。

実証実験を通じて,これら表示例のように, Node-RED上のノードの操作のみで、MQTTに よるデータ入力,計測データの可視化,デー タの閾値処理,データベースへの記録,アラ ートの送信等を,非常に少ない工数で実現で きることを確認した。Node-REDを使用せず開 発を行った場合と比較すると,MQTTブロー カ Mosquito サーバの構築, ウェブサーバ Apacheの構築,メールサーバpostfixの構築,  $\vec{r} - \beta$ の整形 python, データの可視化 Grafana,データベース管理Influx,データベー スMySQL,ホームページの表示php, HTML等, 複数のサーバを使用する必要があった[3]。実 際の開発工数を比較すると,システム全体で 約60%の節約ができた。以上の検証結果より, Node-REDがIoTシステムの運用管理において 有効であることを確認した。

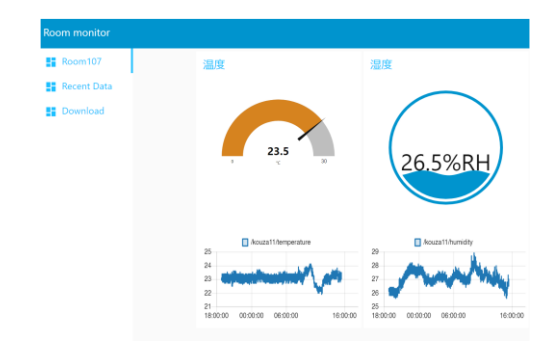

図5 一部屋分の温度・湿度の表示例

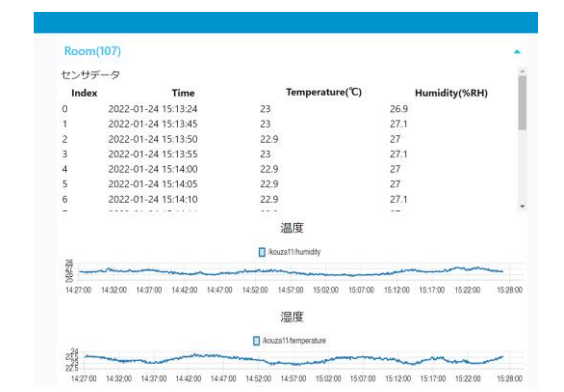

図6 データベース内の計測データの表 形式表示とグラフ表示(一日分)

## 6.まとめ

本稿では,Node-REDによるノーコード/ロ ーコード開発環境をクラウドサーバ上に構築 し,室内環境を計測するIoTシステムの実証実 験を行った。Node-REDはノーコード開発に注 目が集まるが,フローによってサーバ構築や データ処理,デバッグやプログラム検証等の 複雑な処理を統合的に扱えるため作業効率が 上がる。結果として,IoTシステム開発に係る 時間・コストを大幅に削減でき,さらにプロ グラム習得に係る時間も減らせる。課題とし ては,システムがブラックボックス化される ため、導入には作業内容を理解し、処理手順 を最適化できる技術者が必要となることが挙 げられる。

## 参考文献

- [1] Node-RED, https://nodered.org/
- [2] Node-RED FAQ, https://nodered.jp/docs/faq /starting-node-red-on-boot
- [3] 辻明典,温湿度・空気質センサを用いた 室内環境のIoTモニタリング, 徳島大学 技術支援部技術報告, No.4, pp.10-13, 2021.

 $-4-$